## Ability Hand Set-Up with Coapt

- 1. Set-up Coapt with the Ability Hand: Link to [Fabrication](https://static1.squarespace.com/static/61229f1b98e6c829c570bace/t/64ee2dc748334411a6e6aa7d/1693330887970/EQD+Set-Up+Guide+%28Coapt%29.pdf) guide for Coapt
- 2. Press PSYONIC Power Switch button or turn on elbow and listen for "Beep" from Coapt Button
- 3. Go to PSYONIC Ability Hand app on phone.
	- a. If using COAPT's Pattern Recognition
		- i. Main Menu > Control Systems > Select COAPT

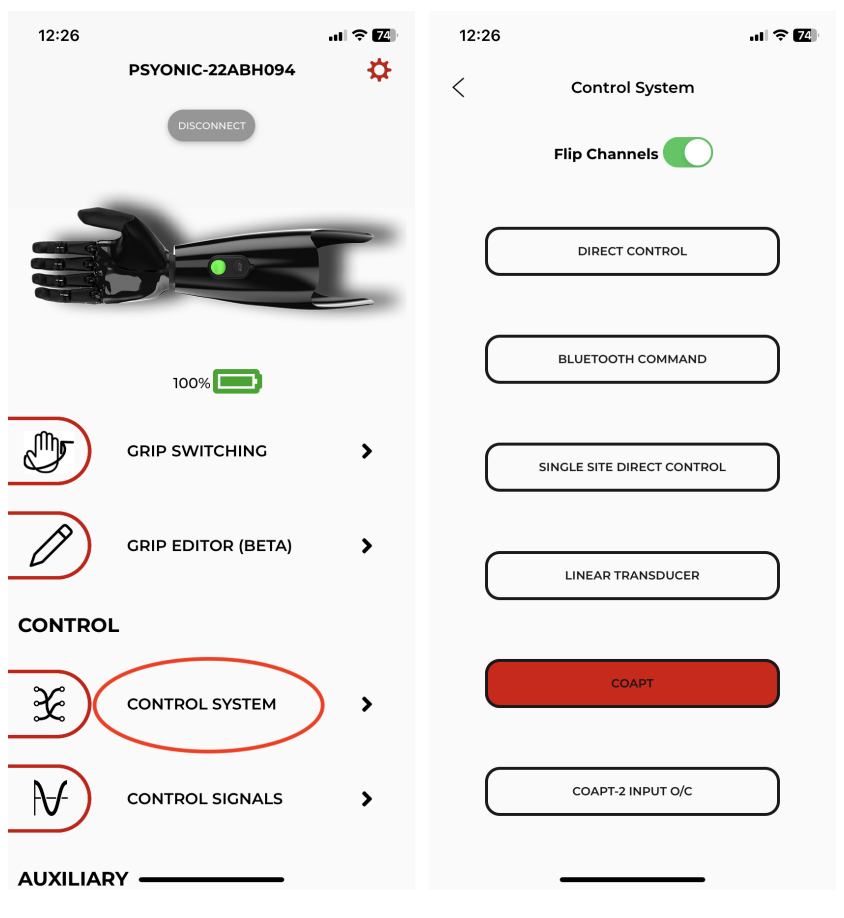

## b. If using COAPT's 2 O/C

 $\mathbf{i}$ . Main Menu > Control Systems > Select COAPT-2 INPUT O/C

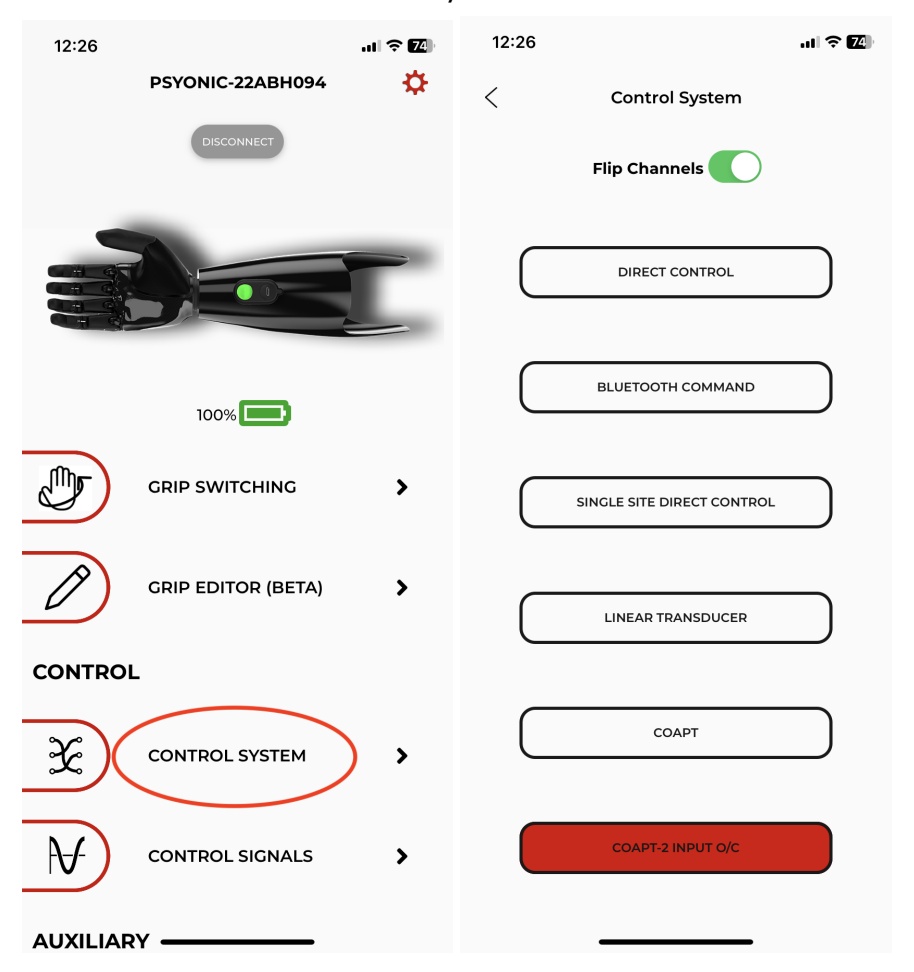

- 4. Go to Coapt's Complete Control Room or Control Companion
	- a. Connect via Bluetooth
	- b. If using COAPT's Pattern Recognition
		- i. Go to CONFIGURATION Page and confirm details:
			- 1. HAND Side
			- 2. Wrist input
			- 3. Select PSYONIC HAND + selected grips
		- ii. Train on various grips in CALIBRATION
	- c. If using COAPT's 2 O/C
		- i. Go to CONFIGURATION Page and confirm details:
			- 1. Hand Side
			- 2. Wrist input
			- 3. Select 2-INPUT O/C
		- ii. Train on Open and Close in CALIBRATION

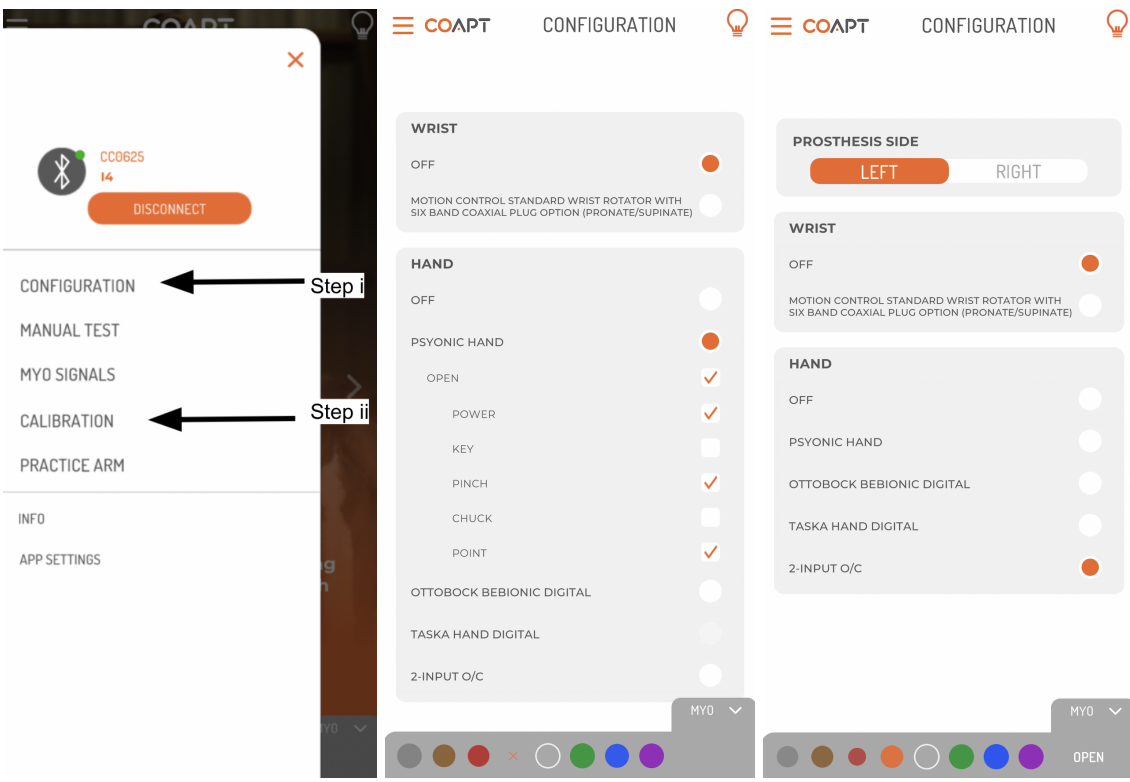

## **NOTE: FOR COAPT 2-input O/C ONLY**

- I. LED on power switch will flash red temporarily and eventually change to a solid non-red color
	- *A. If light changes to a solid dim red color, this indicates either a COM issue or that the hand is not receiving power. Please contact PSYONIC Support team at 1-888-PSYONIC (779-6642) or via email at [support@psyonic.io](mailto:support@psyonic.io) for help with troubleshooting.*
- II. Go back to the PSYONIC App into Control Signals Page to see EMG signals
- III. Personalize your controls with the Control Signals Page:

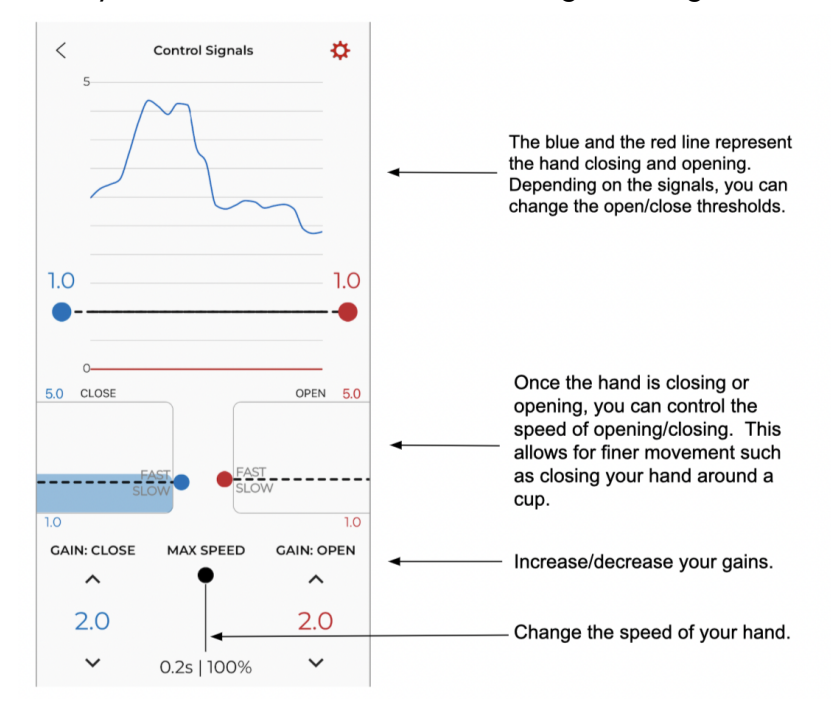